## **SOFTWARE INSTALLATION**

Copy the files from the ASW-1210 Program diskette to the root directory of drive C using the MS-DOS COPY command. In order for the ASPI MS-DOS Manager files to be loaded whenever the system is booted, the CONFIG.SYS file must contain the following DEVICE= commands:

DEVICE = ASPl2DOS.SYS DEVICE = ASPIDISK.SYS

Using any ASCII file editor, add the individual device driver commands to an existing CONFIG.SYS file, or follow the instructions in the MS-DOS Operations Reference Manual to create a new CONFIG.SYS file. FAILURE TO LOAD ALL THE DEVICE DRIVERS IN THE CORRECT ORDER, CAUSES THE PROGRAM TO NOT BE INSTALLED. The following command. line options may be added to the device drivers in the CONFIG.SYS file. (Refer to the User's Manual for details.)

DEVICE = ASPI2DOS.SYS (/D) (/P<port address) (/L) (/V) (/W) (/X<speed>) (/N<br/>bus on time>) (/F<br/>clus off time>) (/l).

MS-DOS provides access to physical hard disk drives C and D. You must use the MS-DOS FDISK and **Format** programs for drives C and D. DO NOT use AFDISK with drive C and D. To use a hard disk partitioned by AFDISK as drive C or D, you must use AFDISK to delete the partitions, and then use MS-DOS **FDISK** to create new partitions.

When starting AFDISK program, it must be run from the root directory of drive C or the AFDISK directory if an AFDISK directory was created. When ready, type:

**AFDISK** (at the DOS prompt)

and press ENTER. The AFDISK utility is menu driven. Follow the directions on the screen to partition and format the selected SCSI devices. The AFDISK utility also includes an on-line **HELP** file which is accessed by pressing the **Fl** key. The AFDISK may be exited at any time without executing by pressing the ESC key.

When the SCSI device(s) are successfully partitioned and formatted, reboot the system. This saves any changes made and allows use of the newly installed disk(s) or partitions(s).

#### **F.C.C. CERTIFICATION**

This equipment generates and uses radio frequency, and if not installed and used properly, that is. in strict accordance with the manufacturer's instructions. may cause interference to radio and television reception. It has been typetested and found to comply with the limits for a Class B computing device in accordance with the specifications in 'Subpart J of Part 15 of FCC Rules'. which are designed to provide reasonable protection against such interference in a residential installation. However. there is no guarantee that interference will not occur in a particular installation. If this equipment does cause interference to radio or television reception. which can be determined by turning the equipment off and on, the user is encouraged to try to correct the interference by one or more of the following measures:

**Reorient receiving antenna.** 

- Relocate the computer with respect to the receiver. Move the computer away from the receiver.
- Plug the computer into a different outlet so that computer and **receiver are. on different branch circuits.**

If necessary, the user should consult the dealer or an experienced radio/ television technician for additional suggestions. The user may find the following booklet prepared by the Federal Communications Commission helpful.

'How to Identity and Resolve Radio-N Interference Problems.· This booklet is available from the U.S. Government Printing Office. Washington. D.C. 20402. Stock No. 004-000-00345-4.

#### **COPYRIGHT**

©Copyright 1990 by Adaptec. Inc. All rights reserved. No part of this publication may be reproduced, stored in a retrieval system. or transmitted. in any form or by any means. electronic. mechanical. photocopying. recording, or otherwise, without the prior written consent of Adaptec, Inc., 691 South Milpitas Blvd., Milpitas. California 95035.

#### **FIVE-YEAR LIMITED LIFE-TIME WARRANTY**

The Seller warrants that the products to be delivered under this purchase order will be free from defects in material and workmanship under normal use and service. Seller's obligations under this Warranty are limited. at its sole option. to (i) replacing or (ii) repairing or (iii) giving credit for. any such products which shall. within five (5) years from date of shipment. be returned to the Seller's factory. transportation charges prepaid. and which are. after examination. disclosed to the Seller's satisfaction to be thus defective. THIS WARRANTY IS EXPRESSED IN LIEU OF ALL OTHER WARRANTIES. EXPRESSED. STATUTORY. OR IMPLIED. INCLUDING THE IMPLIED WARRANTIES OF MERCHANTABILITY AND FITNESS FOR A PARTICULAR PURPOSE. AND OF ALL OTHER OBLIGATIONS OR LIABILITIES ON THE SELLER'S PART. AND IT NEITHER ASSUMES NOR AUTHORIZES ANY OTHER PERSON TO ASSUME FOR THE SELLER ANY OTHER LIABILITIES IN CONNECTION WITH THE SALE OF THE SAID ARTICLES. This warranty shall not apply to any of such products which shall have been repaired or altered. except by the Seller. or which shall have been subjected to misuse. negligence. or accident. The aforementioned provisions do not extend the original warranty period of any product which has either been repaired or replaced by Seller. Prior to returning any products to Seller. Buyer must request and obtain a Return Material Authorization ('RMA').

#### **CHANGES**

The material in this guide is for information only and is subject to change without notice. Adaptec reserves the right to make changes in the product design without reservation and without notification to its users.

Details are available in the AHA- l52X User's Manual. Questions can be answered via the Adaptec Bulletin Board (8 data bits. l stop bit. no parity. 1200 or 2400 baud) at: (408) 945-7727.

adaptec. 691 south milpitas blvd. milpitas. california 95035 510096-00 TH 3/90

# **adaptec**

# **AHA-1520/22 Installation Guide**

# **HARDWARE INSTALLATION**

The Adaptec AHA-152X AT-to-SCSI Host Adapter has been designed to operate as shipped in the majority of AT class computers. The host adapter's factory default settings should remain in their original positions. The AHAl 52X is shipped with the following factory default settings:

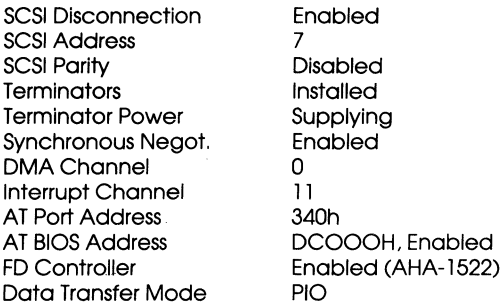

#### **To Perform Installation:**

TURN OFF POWER TO THE SYSTEM AND EXTERNAL EQUIP-MENT.

Remove the cover of your AT personal computer that exposes the AT bus slots.

Locate an unused AT expansion slot in your AT system. AT type slots can be recognized by the fact that they have 2 physical edge connectors, one 62-pin and the other 36-pin, in line with one another.

Remove the corresponding system expansion slot cover by turning the screw that secures it from the top counterclockwise.

Align the AT 1/0 Bus Connector on the bottom of the AHA-152X into this AT slot. Use the screw from the corresponding expansion slot cover to secure the AHA-l 52X's bracket to your AT system frame.

Attach the SCSI Bus to the host adapter and the peripherals, using either the internal or external connector, making sure that pin l orientation is maintained throughout the bus.

If the host adapter is not the first or the last unit in the cable, remove the SCSI terminators from the board.

Reassemble the system in the reverse order.

#### **Jumper Configuration Reference**

Five sets of jumpers are located on the board to configure user-selectable options. jumpers installed at the factory are shown as "(x)." Those not installed are shown as "o." It should not be necessary to change the jumper settings.

#### **JS-General Control**

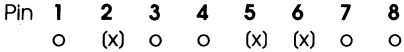

1-Data Transfer in DMA 2-Boot Enable (Intercept INT19 call) 3,4-Message-Allow a combination of: •Adaptec Header (default) •Jumper Config. Information •SCSI Device Information •Boot Progress Report •Error Messages (default) 5-Synchronous Negotiation Enable 6-Disconnect/Reconnect enable for target 7,8-(Reserved)

#### **J6 SCSI Selection**

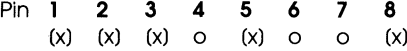

1.2.3-SCSI ID (Set in binary 0-7) 4,5-lnterrupt Channel Select (9 thru 12) 6,7-DMA Channel Select (Coded 0,5,6,7) 8-SCSI Parity Disable

#### **J7 Floppy Disk Selection (AHA-1522 only)**

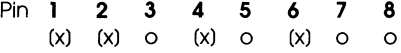

1-FLOPPY Enable 2-DMA REQ 2 Select 3-DMA REQ 3 Select 4-DMA ACK 2 Select 5-DMA ACK 3 Select 6-INT Request 6 Select 7-INT Request 10 Select 8-DUAL SPEED Enable

### **JS OMA Selection**

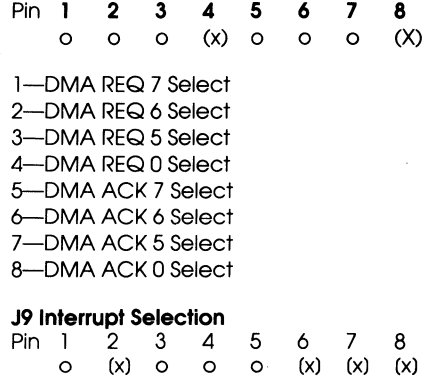

1-Interrupt Request 12 Select 2-lnterrupt Request 11 Select 3-Interrupt Request 10 Select 4-lnterrupt Request 9 Select 5-PRIMARY /Secondary port address selection 6,7-BIOS Address (C8-, CD-, D8-, DC-000) 8-BIOS Enable

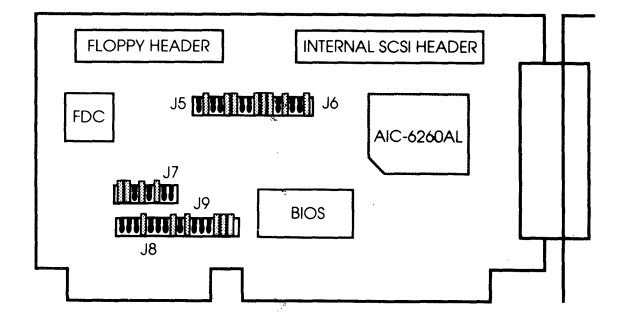

#### **DEFAULT SETTINGS AND REFERENCE DIAGRAM**

#### **Terminators**

The SCSI bus must also be terminated correctly to ensure proper operation. The first and last physical SCSI devices on the SCSI cable must have terminators installed. All other SCSI devices must have terminators removed. The AHA-l52X host adapter is usually the first device on the SCSI Bus and has terminators installed at the factory.